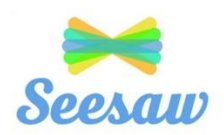

# **Seesaw Home Learning**

All pupils at Chesnut Lodge have access to Seesaw for Home Learning. Seesaw is used for learning at home in the event of school closure, for pupils having to isolate due to Covid 19 and for all weekly homework.

Seesaw is a secure online Learning Journal to record photos, observations and comments, to build up a record of your child's learning and experiences. This system allows us to work with parents and carers to share information and set and record the pupil's learning at home. In the event of any future time spent at home due to Covid19, this is how you will receive work for your child.

Staff will be setting regular homework for pupils to complete (that will follow their usual class timetable as much as is practical). Some of this work will be assigned to whole class groups and some will be set for your child individually. Work will be set from all subjects and will consist of more formal work (where appropriate) as well as challenges and activities. Pupils can then submit their finished work/ thoughts on challenges/ photos of what they have done to their teacher. This can be done by writing/drawing, typing, recording photos/videos, or by voice recording. Seesaw can be used on a computer, tablet or straight from your phone.

### **How does Seesaw work?**

Seesaw provides each individual child with their own Learning Journal held online. Parents and carers are given their own log-in. All our staff are given a secure log-in and can set activities for pupils to complete.

## **How do I log in?**

All pupils are given an initial QR or Text code to sign in with. Simply go to <https://web.seesaw.me/> and click the log in button. You can then select, 'Im a student' and scan or type in your code. Log in codes for Seesaw expire regularly. If your code has expired you can request a new one through your child's teacher or by calling the school office. You will also need a new sign in code if you are adding Seesaw to an additional device.

## **How can I view my child's Learning Journals?**

Once logged in, you will see your child's learning journal on your home screen in a list – selecting any one of these will open up the work completed for you to look at. You may add comments in the box at the bottom of the observation if you would like to  $-$  and we would love to receive such comments! You can then select the 'activities' tab to see new work that needs to be completed. Clicking on the activity allows you to read the instructions and selecting the green 'add response' tab allows you to submit an answer / response.

### **How do I know that my child's Learning Journal has been updated?**

The system will automatically send you an email when an observation for your child has been added. You will also see any comments added by staff in your child's Learning Journal.

## **Who can access my Child's Learning Journal?**

At school we have access to all of the children's Learning Journals. The only other people that can see your child's account will be yourselves and anyone that you share your log in details with, such as Grandparents etc.